# **Инструкция по установке**

## **экземпляра программного обеспечения,**

### **предоставленного для проведения экспертной проверки**

Данная инструкция по эксплуатации разработана для проведения экспертной проверки экземпляра программного обеспечения для считывателя Entercam Wiegand и подразумевает, что программное обеспечение установлено уже на считывателе.

Для начала работы необходимо произвести несколько действий:

**Шаг 1**. Нужно определить место для установки считывателя. Рекомендуем исключить места вблизи потенциальных источников электромагнитных помех.

**Шаг 2.** Считыватель Entercam Wiegand необходимо подключить к вашему контроллеру доступа.

#### **Подключение устройства:**

*Цветовая маркировка и назначение проводов считывателя:* 

- $\bullet$  +12V питание от контроллера
- GND общий провод
- DATA0 шина данных протокола Wiegand
- **DATA1 шина данных протокола Wiegand**
- ВZ встроенный буззера (подача звукового сигнала) L
- LED G встроенный модуль светодиодной индикации разрешения доступа (GREEN)
- LED R встроенный модуль светодиодной индикации запрета доступа (RED)

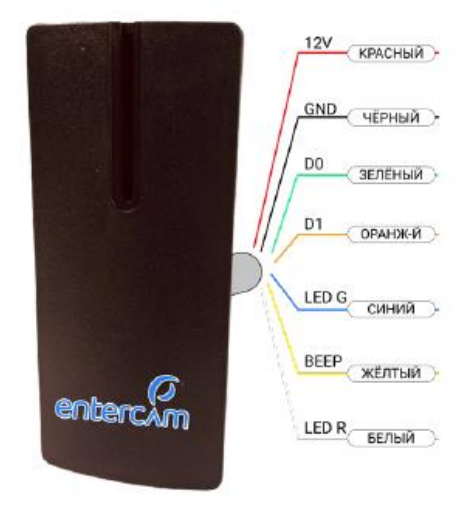

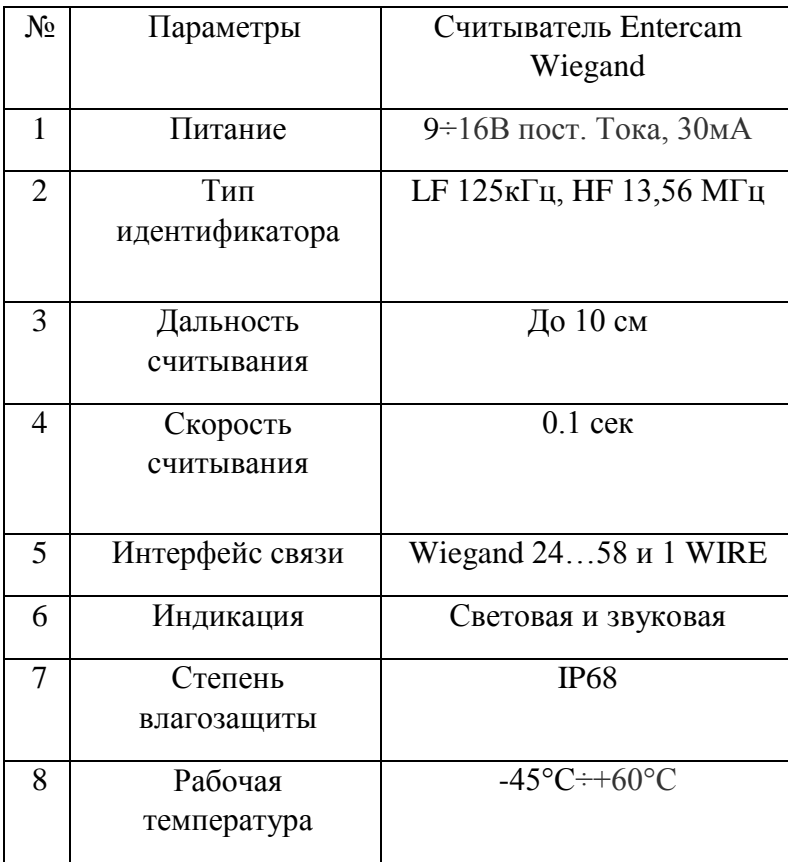

**Шаг 3.** После установки считывателя к контроллеру, можно считать любой идентификатор. Обращаем Ваше внимание, что контроллер обязательно должен быть подключен к сети.

*Внимание:* Чтобы перевести программное обеспечение считывателя Entercam Wiegand в режим Wiegand, Вам необходимо установить конфигурацию считывателя с помощью мастер-карты, которая идёт в комплекте с устройством. Для этого необходимо скачать драйвер с официального сайта entercam.ru и воспользоваться ПО Entercam для rfidсчитывателя Z-2 reader USB.

Драйвер можно скачать на официальном сайте entercam.ru ( [https://disk.yandex.ru/d/PMclYDeyPHYMeg\)](https://disk.yandex.ru/d/PMclYDeyPHYMeg) или с помощью наведения на QR-код.

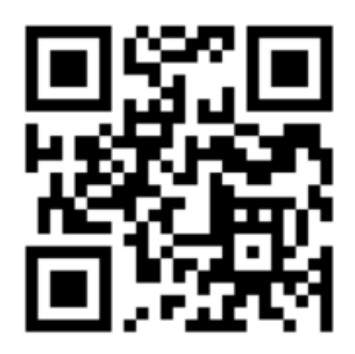

# **Работа с драйвером**

После скачивания драйвера, Вам необходимо запустить файл:

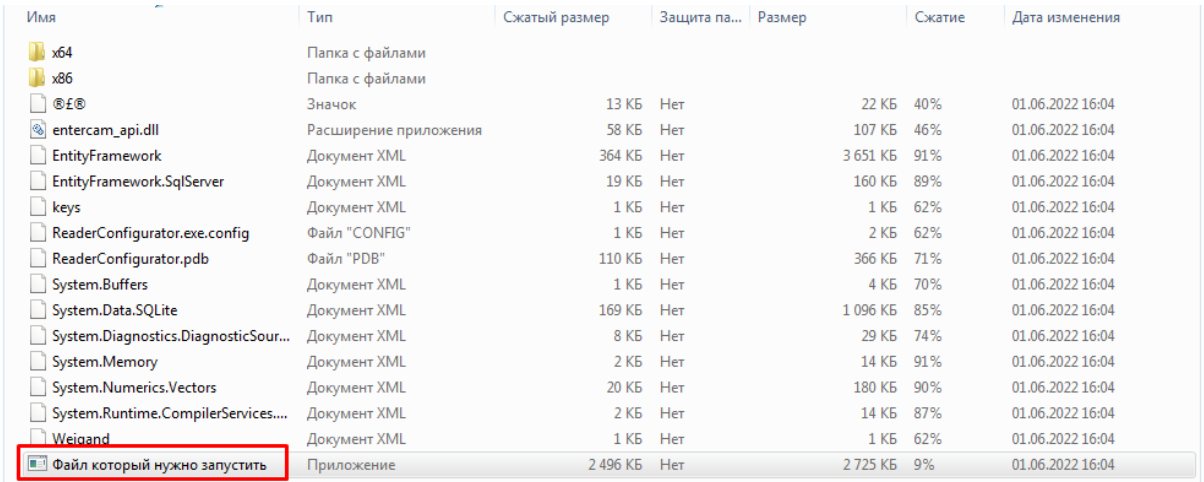

Затем нажать на кнопку «извлечь все».

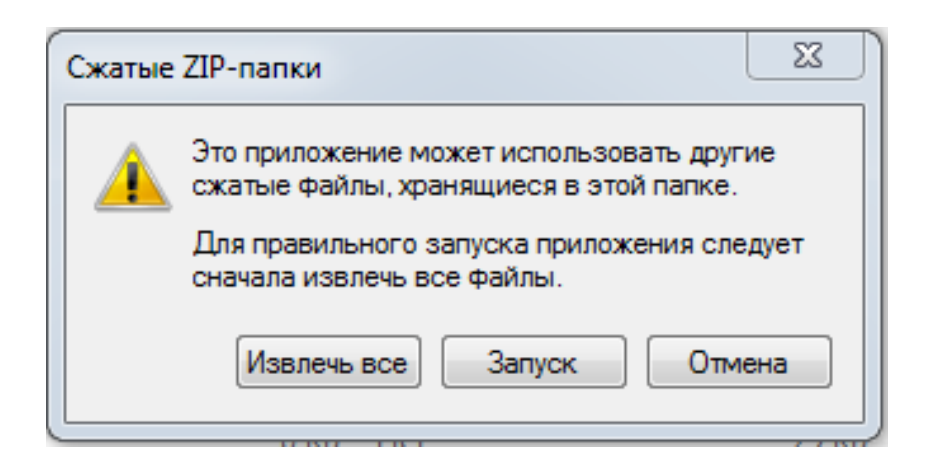

Далее Вы выбираете папку для сохранение данных на своем ПК:

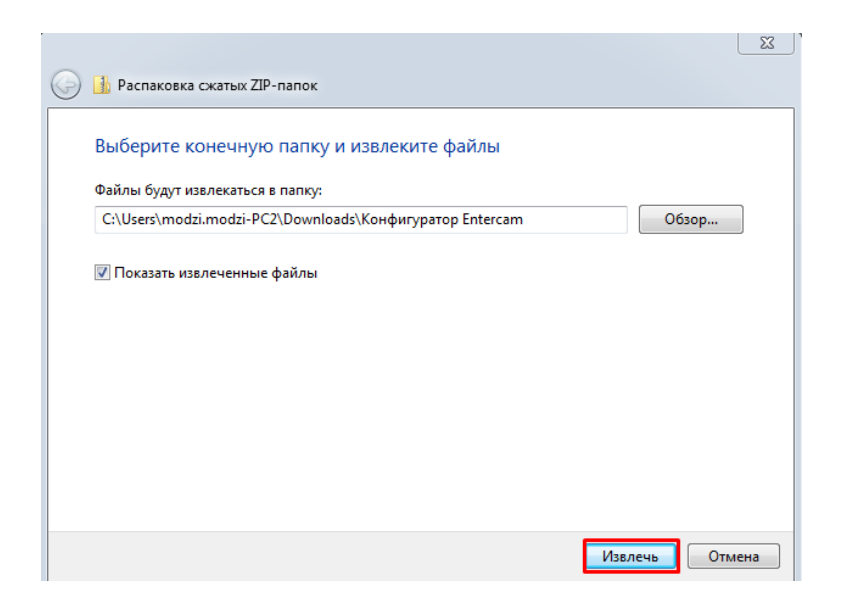

Затем запускаете Конфигуратор:

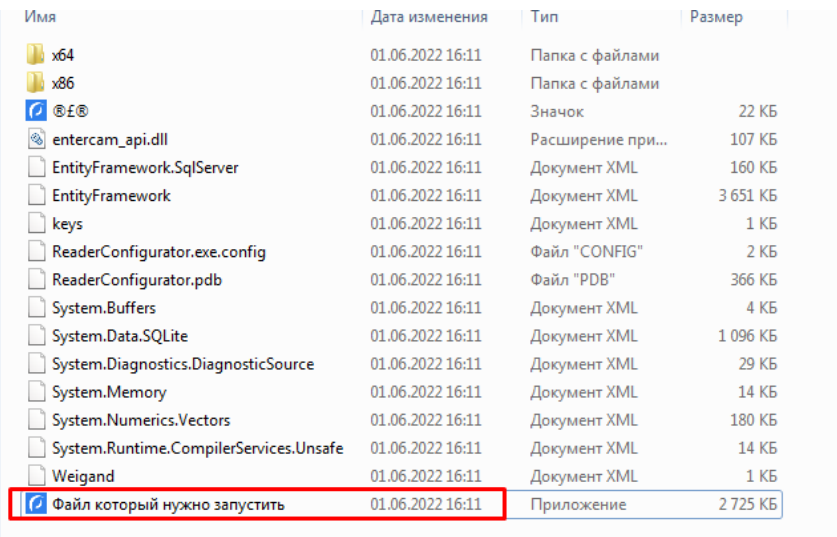

Далее система запросит подключить считыватель через USB –провод, если он у Вас ранее не был подключен.

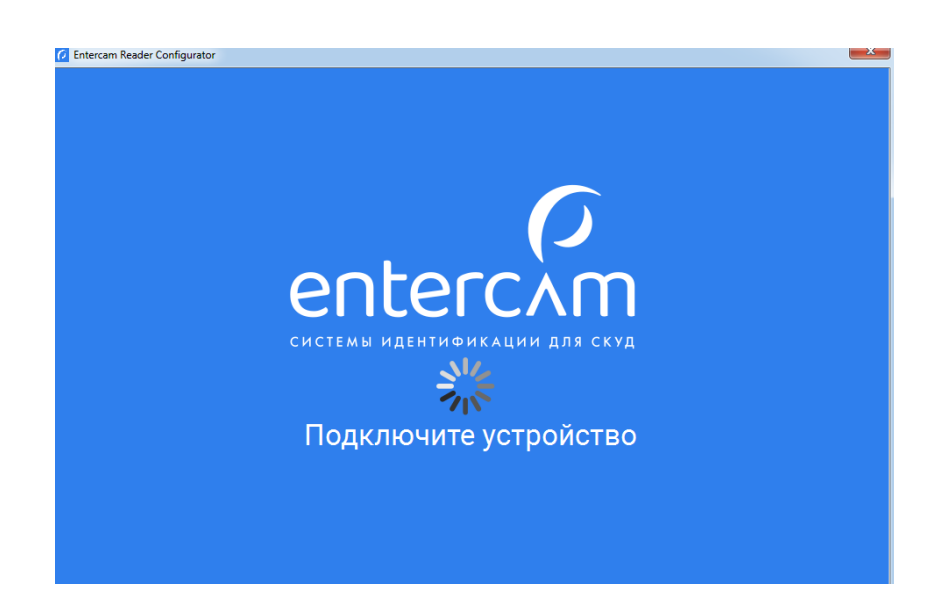

Выбираем работу по Wiegand:

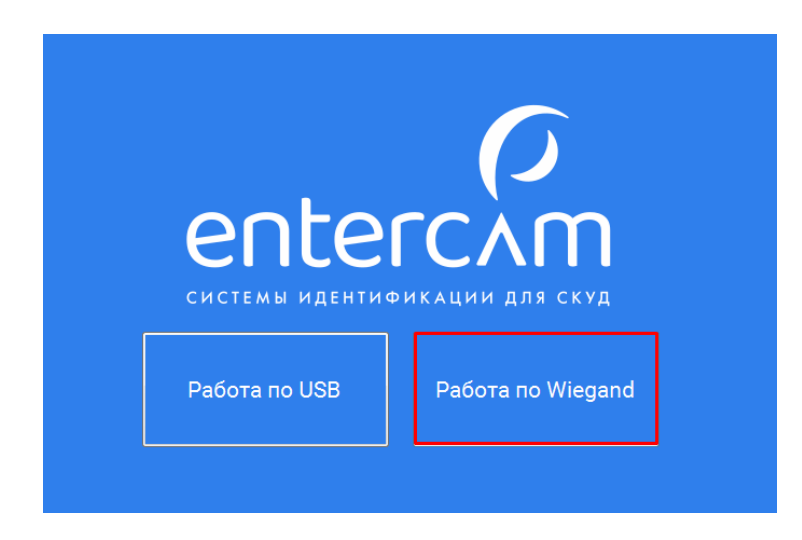

В открывшемся окне можно поменять формат считывания, изменить световую или звуковую индикацию при считывании или ожидании.

После внесенных изменений нажимаем кнопку «Записать на мастер карту».

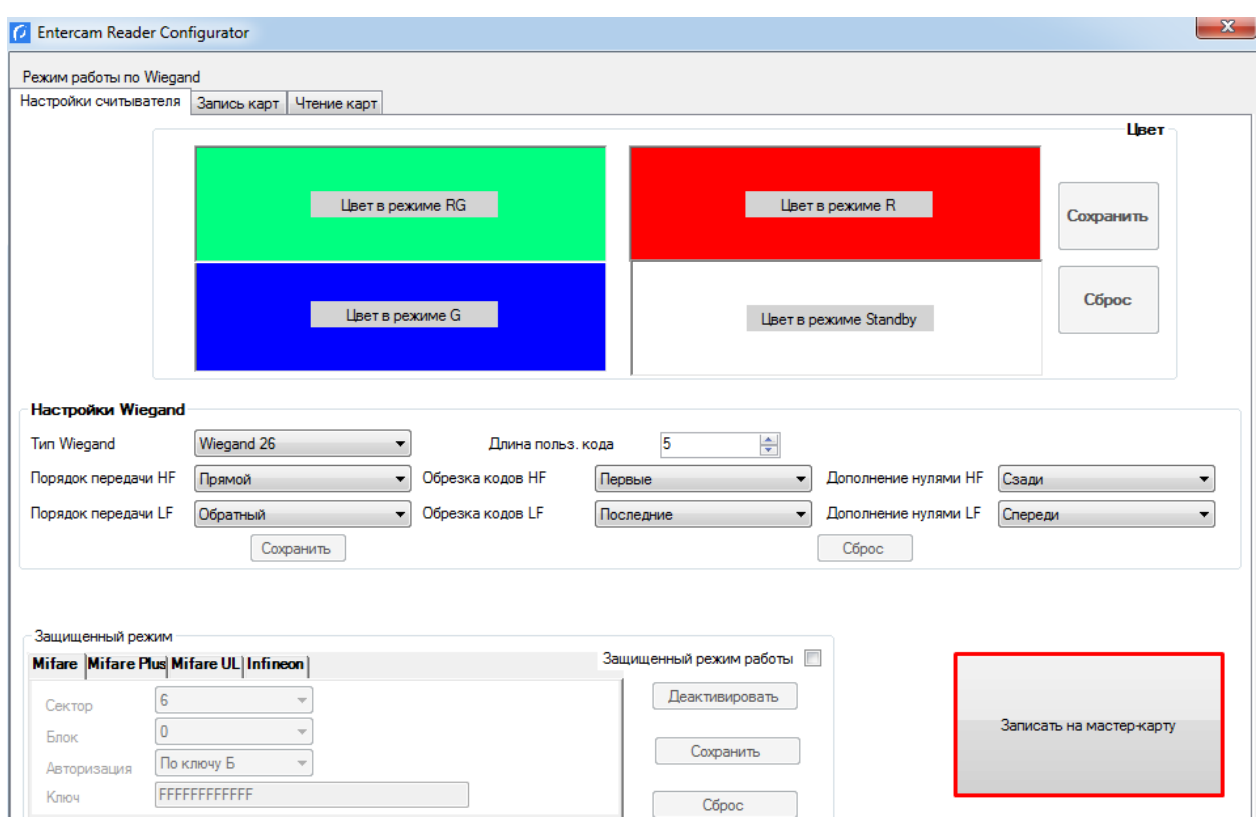

Без ридера Entercam USB закодировать мастер карту не получится.

Для перевода считывателя в режим 1WIRE мастер-карта не требуется.